## **Rolling Dice**

1. Roll forty 10-sided dice, and remove the dice that came up with a 0. Repeat this over and over. Record the results in the second column below:

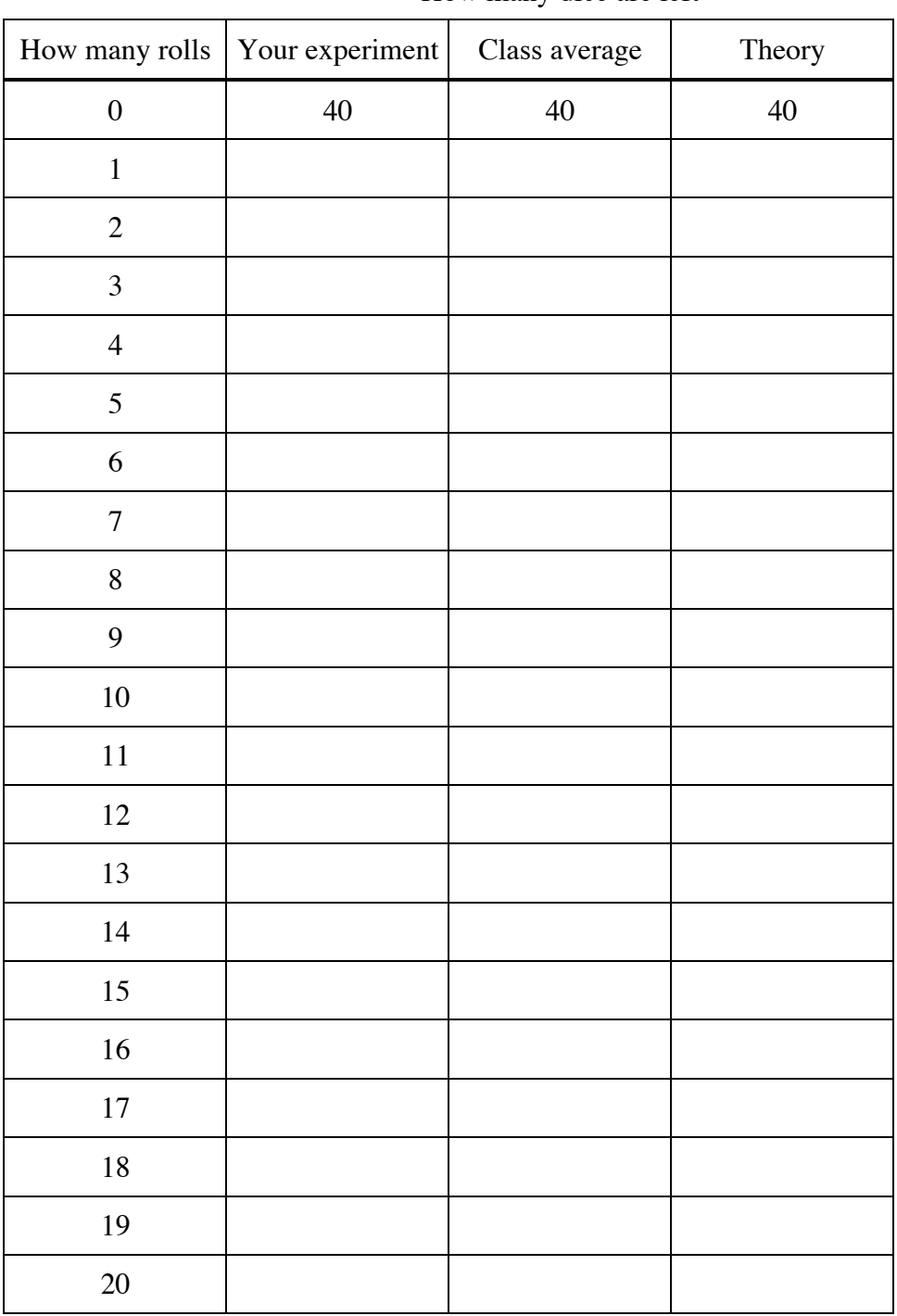

How many dice are left

## **Rolling Dice** (cont)

- 2. Fill out the "class average" column.
- 3. Start Geogebra on your laptop. Choose the **Spreadsheet** view.
	- a. Enter the number of rolls in column **A** (0 to 20). (You don't have to type all the numbers: there's a shortcut.)
	- b. Enter the class average data in column **B**. (There is no shortcut.)
	- c. Right-click the graphics area, and choose **Graphics….** Set the **xmin**, **xmax**, **ymin**, and **ymax** numbers in a way that makes sense for this problem.
	- d. Select columns **A** and **B** in the spreadsheet, right-click, and choose **Create > List of Points**.

The points should appear in the graphics area.

- 4. Fill out the "theory" column in your table, by figuring that, on average, about 10% of the dice get removed each time. This is theoretical, so you do not need to round to the nearest whole number, even though we're talking about dice.
- 5. Write an equation for the theoretical number of dice left as a function of the number of rolls, in " $y =$ " form.
- 6. To graph the function, select "Input Bar" in the View menu, and enter the formula there.

Your function's graph should appear in the graphics area.

- 7. Is the formula a good model for the data?
- 8. Is the function continuous or discrete?
- 9. Does it have a y-intercept? What is its significance?
- 10. Does it have an x-intercept? What is its significance?
- 11. Write the equation using "a" instead of 40 and "b" instead of 0.9.

Because x is in the exponent, this function is called an *exponential function.*